# DMX CONTROLLER

# $I$ ITEM NO. : DMX-ADDR-WR

## INSTRUCTION OF DMX-ADDR-WR

 This product designed fashion, grip comfort, fully comply with the laws of man-machine engineering, colorful appearance and there are many functions inside.The main use of this product is to write address and adjust functions inside of DMX LED fixtures such as LED wall washer, linear light ect.

## A.Specifications

A-1. Physical Structure: A-2. Parameter:

size: L132xW49xH35mm Shell: PC Weight: 150g Color: Black

Input volt. : 9V DC(lithium battery inside) Signal output: DMX512A DMX Writing address: continuous addressing Output connector:3Pin female connector Working temperature: - 20-45℃ Protection: IP20 Working time: 16 Hour

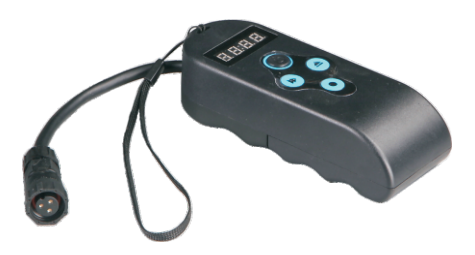

### **B.** Function Introduction

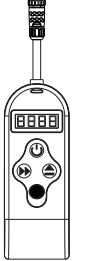

As shown in Figure : There are four buttons in the DMX-ADDR controller. :Mode button(page turning);

 $\triangle$ : The numerical increment button(range:  $0-9$ );

t) : Power button(Turn on and turn off);

:Moving & confirm button (set the three bit with number place)

### B-1. Functional interface setting mode:

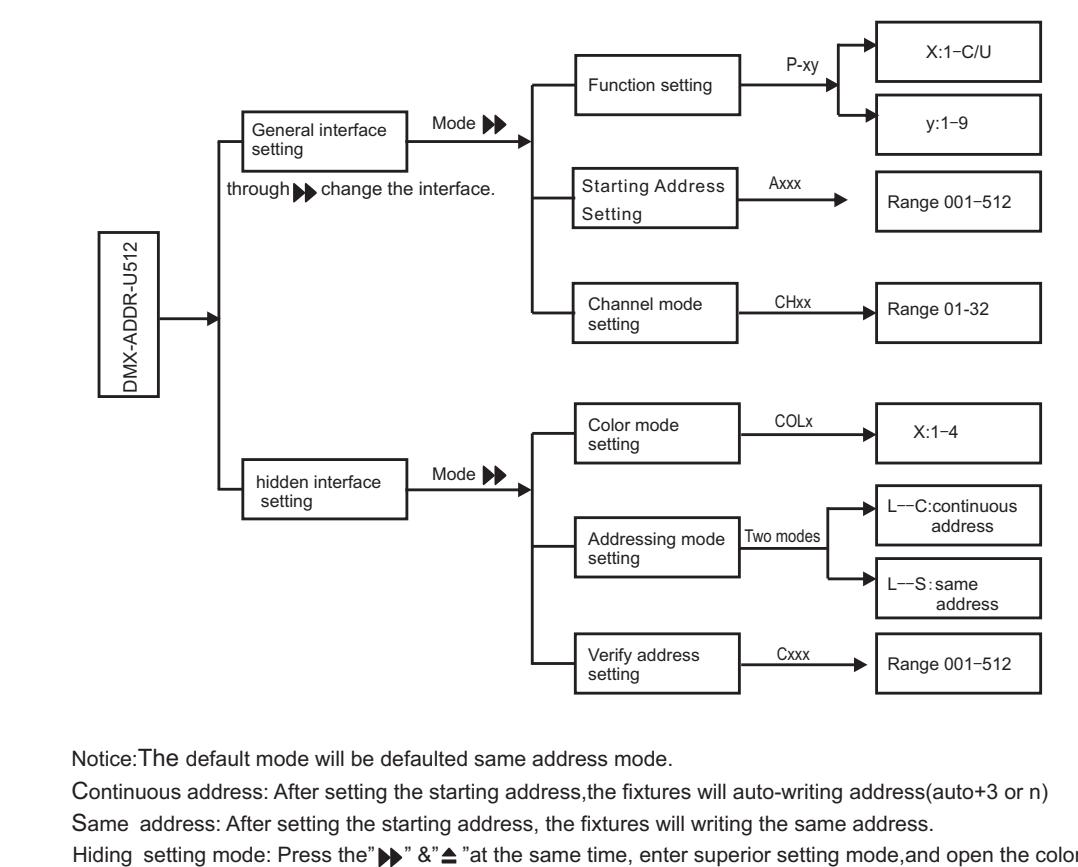

Notice:The default mode will be defaulted same address mode.

Continuous address: After setting the starting address, the fixtures will auto-writing address(auto+3 or n) Same address: After setting the starting address, the fixtures will writing the same address.

Hiding setting mode: Press the" >>" &"  $\triangleq$  "at the same time, enter superior setting mode,and open the color and addressing mode.

# DMX CONTROLLER

# $I$ ITEM NO. : DMX-ADDR-WR

### B-2. Page for detailed instructions:

#### B-2-1. Function setting :

 This function can modify the built-in function of the fixture,Which has no LCD in. And also it can control the fixtures directly.

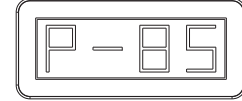

The LCD is P-xy,P means Program Interface; X functions,Y parameters. " $\widehat{=}$  " can inrease x & y (x $:$  (1-C or 1-U, depending on the color mode),  $y:(1-9)$ , " $\bullet$ " : moving & confirm button. Through to " $\bullet$ ", and press " $\bullet$ ", then can set these function and figure into fixtures. After settings,The fixtures turns green for 1 minute, then enter DMX mode.

Three-color function and parameter sheet:

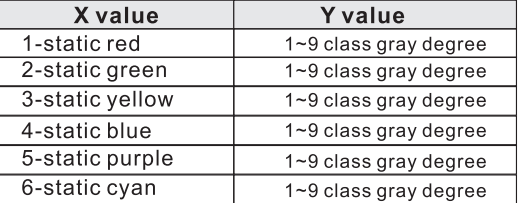

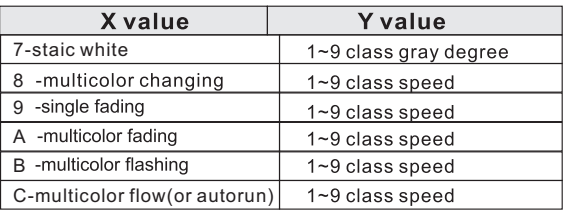

Note: To 3 channels' fixtures ,"C" function is autorun.

Four color function and parameter sheet:

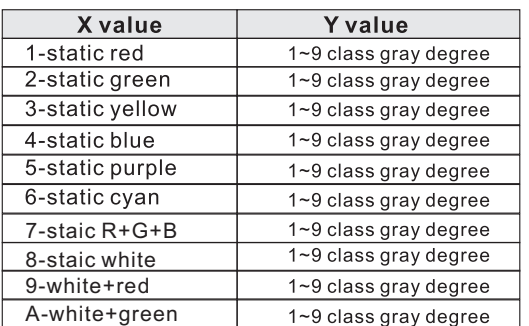

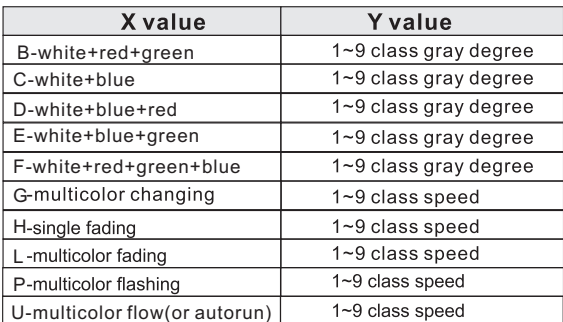

Note:To 4 channels' fixtures ,"U" function is autorun.

#### B-2-2. Starting Address Setting:

Setting the Starting address, and then setting the channel mode to write address to fixtures.

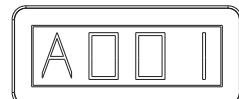

The LCD is Pxy, press Mode button ▶, the digital led will turn to next interface.and display:Axxx. xxx:need to add the address(range:001-512). Through "●"&"  $\blacktriangle$ " button to select the address. "●": moving, "

incoming intering in the numerical increment button), and then press longly " $\bullet$ " (confirm) to write address into fixtures. After setting, the fixture will turn green. If you choose three channels continuous addressing mode, the fixture will be written automatically and sequentially(automatic+3).If set the three channels same address mode. All the fixture will set same address. No matter u setup channels into continuous addressing mode or same address mode, the operations is the same like above.After writing the address,the fixtures turns green.

# DMX CONTROLLER

# ITEM NO. : DMX-ADDR-WR

#### B-2-3. Channel mode setting:

According to the channel of the fixture to choose the channel mode. Default 3CH.

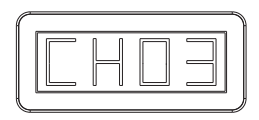

When LCD is Axxx, press mode button  $\blacktriangleright$ , then digital led will turn to next interface. and then digital led display "CHxx", "XX": Channel Nos. Through  $\bigcirc$ ,  $\triangle$  to setting the numbers .Press longly " $\bigcirc$ " to save the channels into fixtures. Through this operation, fixlures can be continuously addressed by multi-channel.

B-2-4. Color mode setting:

According to color of the fixture to choose the color mode.Default is three-color.

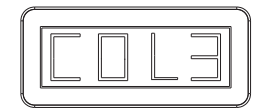

Opening and setting the color mode interface, need to open the hiding setting mode, press button  $\blacktriangleright$ several times.then digital led will trun to color mode interface, and display "COLX", "X":Color Nos. Through● button to setting the number, press longly"●"and then can save color mode into the controller.Through this operation,controller can choose the function by four color.

#### B-2-5. Addressing mode setting:

Setting the continuous address or same address. The default factory setting is continuous address mode.

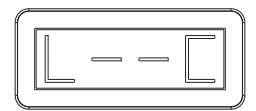

When the LCD is COLX, press mode button  $\blacktriangleright$ , then digital led will turn to next interface. Digita led will display L--x,x:C/S. Press" $\triangleq$ "can choose the C or S; Press"  $\bullet$  " then can save the channel settings into the controller.

B-2-6. Verify address setting :

This mode is to check the DMX address of fixture is correct or not by controller.

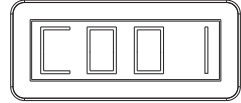

When the LCD is L--C, press  $\blacktriangleright$  botton ,controller will move to 6rd screen and say Cxxx."C" means the address checking screen ,"xxx" means the DMX channels which the DMX address of testing fixture corresponds (Valid channel:001-512).Setup the channels by ●& botton(● / botton to increase channels). The corresponding channel of DMX fixture will be light, press longly " $\bullet$ ", verify address can auto run.

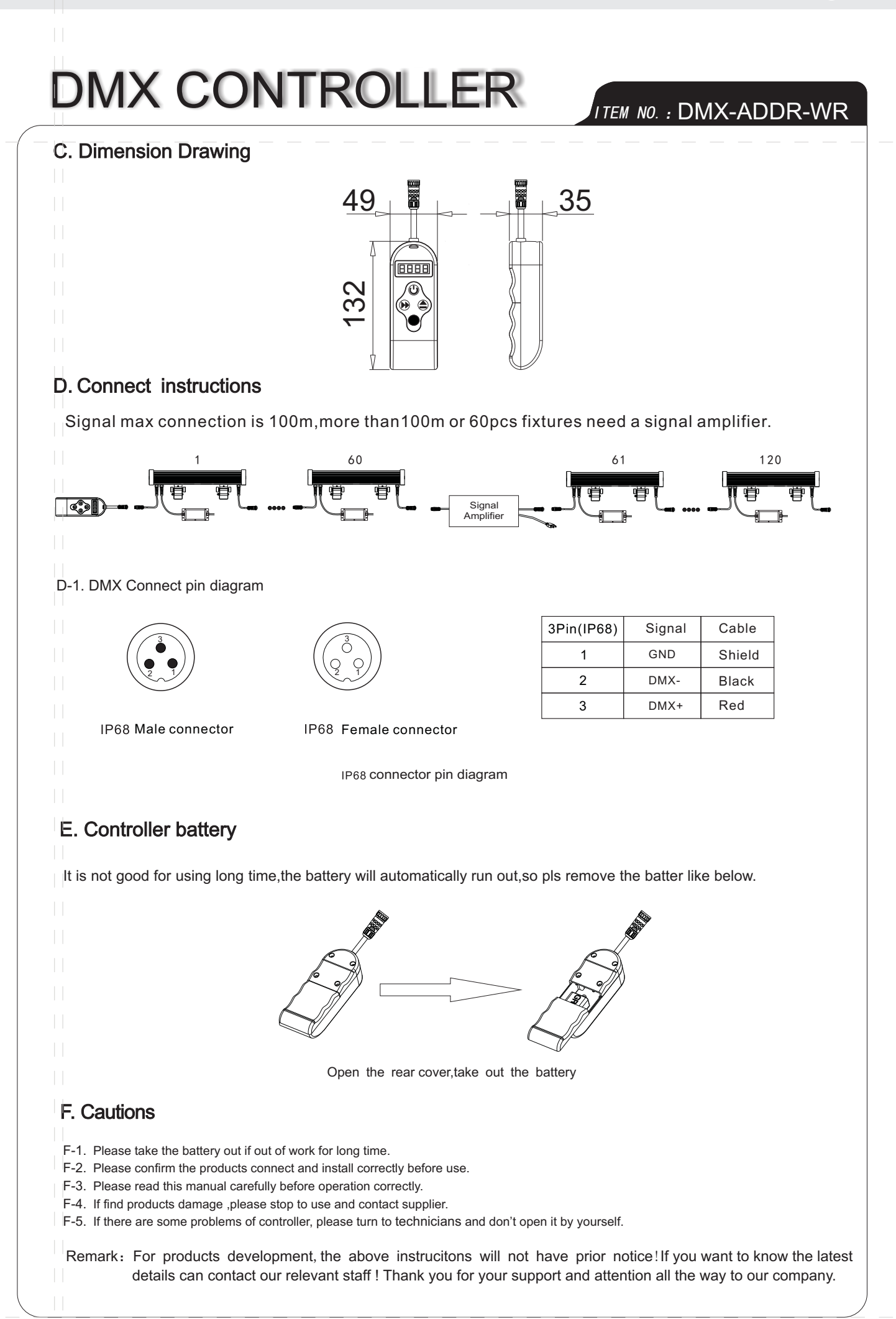